# **Créer un graphique et l'exploiter dans Regressi**

### **1) Entrer les données au clavier**

Fichier>Nouveau>Clavier

Entrer le symbole et l'unité des données qui apparaitront en abscisses et en ordonnées.

*exemple :*

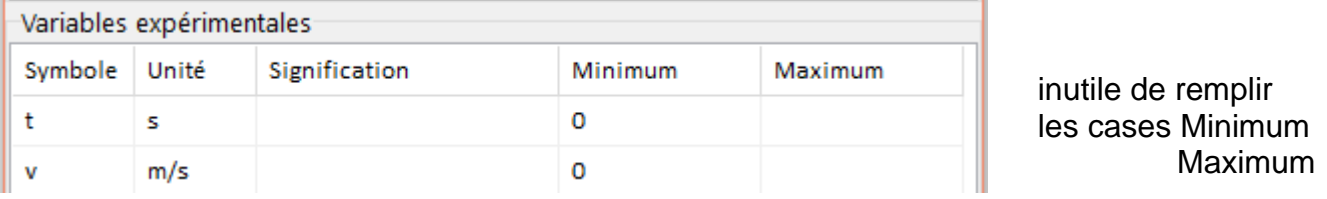

Valider par OK

Entrer les valeurs numériques dans le tableau vide.

## **2) Afficher le graphique**

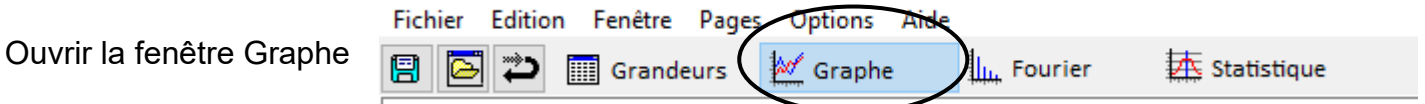

Un graphique s'affiche automatiquement mais ce n'est pas forcément celui qui est attendu.

Pour changer les abscisses et les ordonnées, dans la fenêtre Graphe cliquer sur

#### **3) Modéliser**

Lorsque la courbe a l'allure d'une fonction mathématique connue, Regressi peut la modéliser : c'est-à-dire trouver l'expression de la fonction avec ses valeurs numériques.

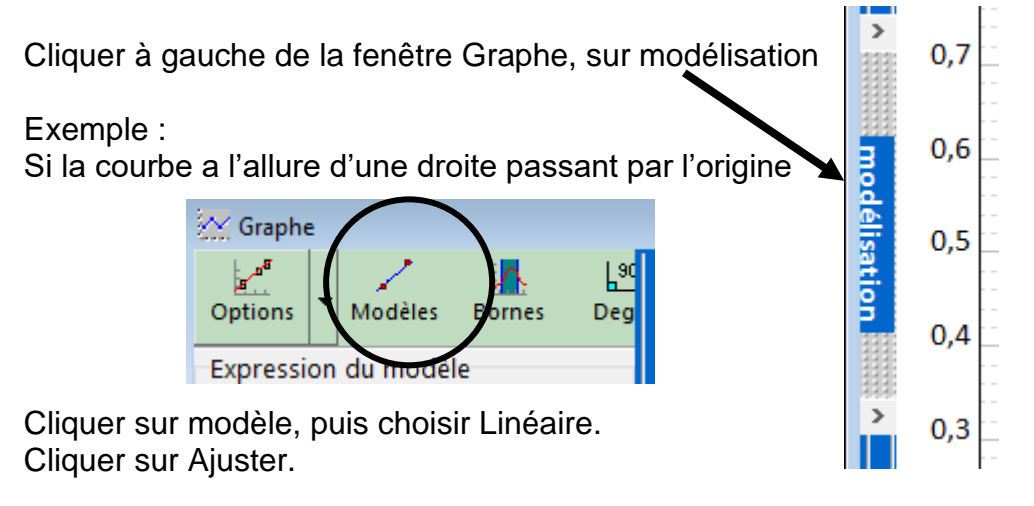

### **4) Utiliser le réticule libre pour relever les coordonnées d'un point**

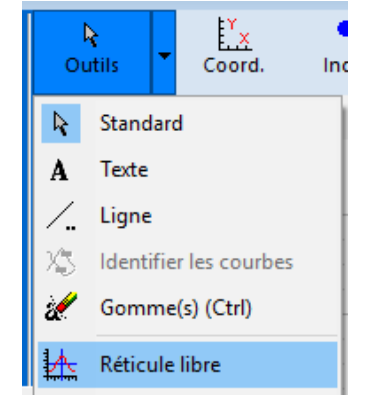

Une fois le réticule placé, l'appui sur la barre d'espace ajoute le réticule avec les valeurs

 $\int_{-\infty}^{\infty}$ Coord.